# 地球流体電脳ライブラリ

# **ETC**

# **(**便利な道具たち**)**

地球流体電脳倶楽部

**2018** 年 **07** 月 **20** 日 **(DCL-7.3.3)**

# 目次

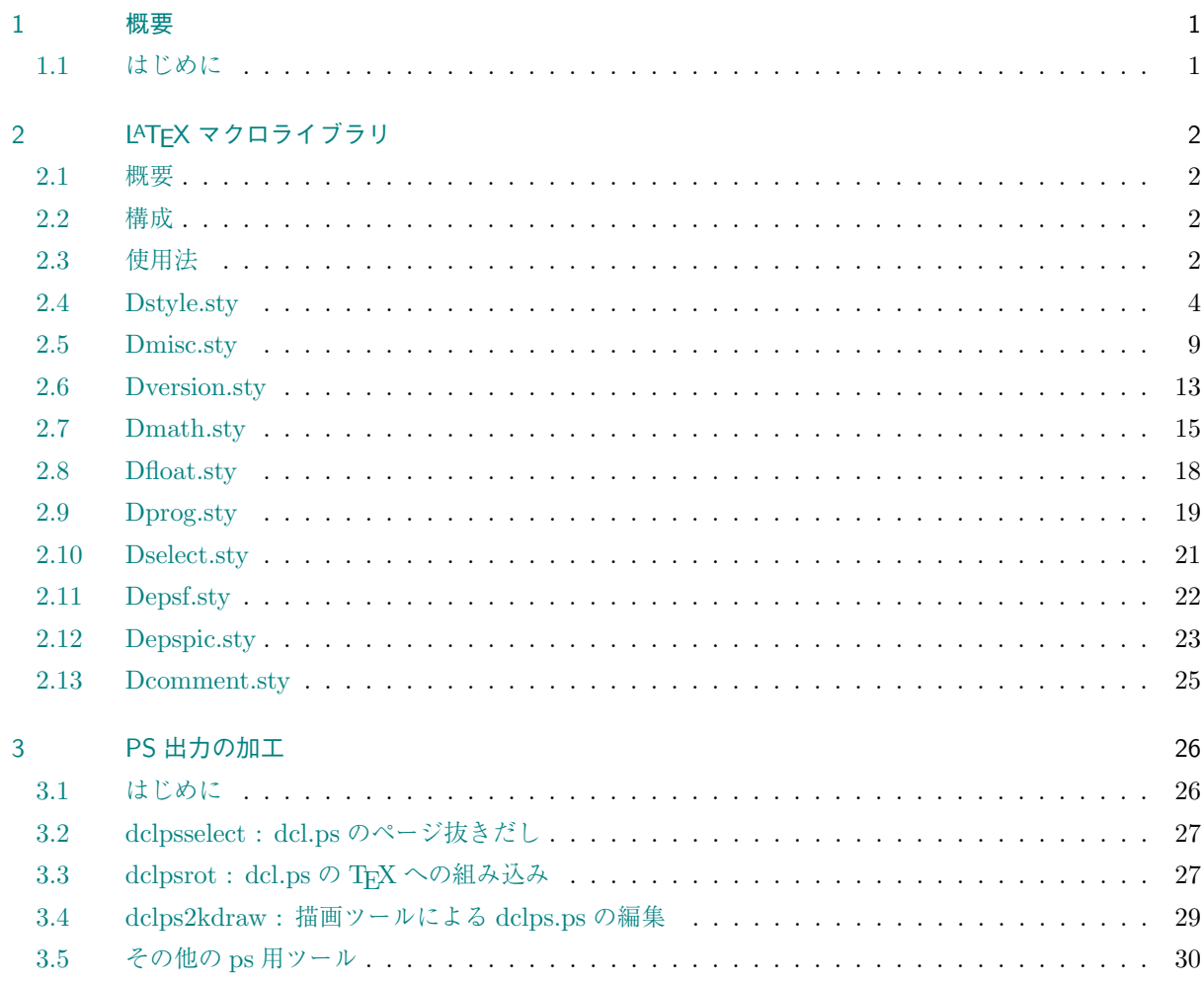

# <span id="page-2-0"></span>第**1**章 概要

# <span id="page-2-1"></span>**1.1** はじめに

ETC 「便利な道具たち」は電脳ライブラリを使いこなす上での便利な道具たちを集めたものである. その中 には電脳倶楽部で作成したもの以外のものも入っている. それらも含めて便利/必須ツールたちについて解説 をさしはさんでおくことにする.

1. LATEX のマクロライブラリ (texsty)

LATEX を用いたドキュメントの作成に便利な, マクロ定義スタイルファイル集である. 電脳ライブ ラリのマニュアルもこのマクロを用いて書かれている.

2. PostScript 周辺ライブラリ (pslib) 電脳ライブラリの PostScript 出力を加工するためのフィルタコマンド集である.

# <span id="page-3-0"></span>第**2**章 **LATEX** マクロライブラリ

# <span id="page-3-1"></span>**2.1** 概要

etc/texsty は、IATFX を用いた、マニュアル、論文等の作成に便利な、マクロ定義スタイルファイル集である. 電脳ライブラリのマニュアルもこのマクロを用いて書かれている.

# <span id="page-3-2"></span>**2.2** 構成

etc/texsty は, 以下の様な構成となっている.

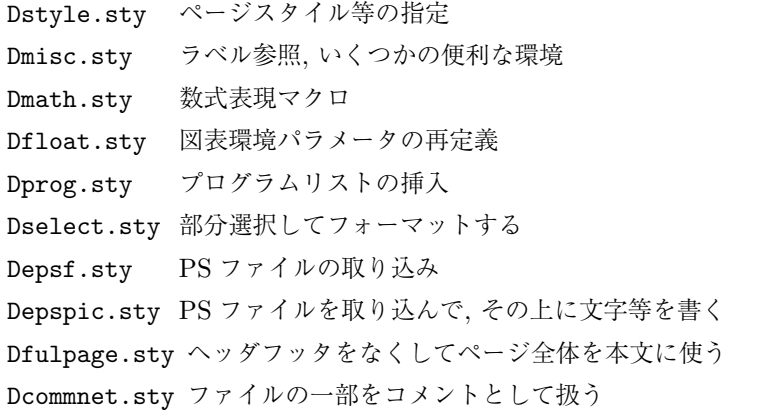

また, 以上のうちで, Dstyle.sty から Depsf.sty までをまとめたものとして, dennou.sty を用い ることができる. dennou.sty では, さらに\Dnoparindent が実行される (Dmisc.sty を参照) また, \Dnewselect{J}が実行され, jarticle 等の指定がある場合には\DonJ が, article 等場合には\DonJ が実 行される (Dselect.sty を参照).

# <span id="page-3-3"></span>**2.3** 使用法

etc/texsty のファイル (\*.sty) を, LATFX の標準スタイルファイルを置くディレクトリまたは環境変数 TEXINPUTS の示すディレクトリに入れる. また, Depsf.sty(したがって,dennou.sty) を用いるためには, epsf.sty も必要となるので, 同様にインストールしておく.

さらに, Depspic.sty を用いるためには, etc/texsty/ps にある, Dulcorner.ps, Dllcorner.ps を適当な ディレクトリに入れ, そのパス名で Depspic.sty のはじめのほうにある定義,

\def\D@ulcornerps{/usr/local/lib/dvi2ps/Dulcorner.ps}

\def\D@llcornerps{/usr/local/lib/dvi2ps/Dllcorner.ps}

を書換えること.

使用に際しては,

\documentstyle[a4j,dennou,Depspic]{jreport}

のように, 用いるスタイルファイル名 (.sty を除いたもの) を\documentstyle のスタイルオプション指定で ある, [ ] の中に書き込めばよい.

# **2.4 Dstyle.sty**

#### **2.4.1** 概要

<span id="page-5-0"></span>Dstyle.sty は, ページスタイルの設定等を行う. ここでは, 以下のようなページスタイルが定義される.

Dheadings 電脳標準スタイル. 章のタイトル等がヘッダーに入る. Dmyheadings ヘッダーの情報をマニュアルで指定する形式. DAheadings Dheadings と同様だが, 章のはじめのページにもヘッダー・フッターを入れる. DAmyheadings Dheadings と同様だが, 章のはじめのページにもヘッダー・フッターを入れる. Dtop ページ番号をヘッダーに入れたシンプルな書式.

電脳標準ページスタイルの形式は,

1. 片面印刷処理の場合, もしくは両面印刷処理の場合の右ページ\*1

タイトル ページ ちゅうしゃ おおとこ おおし 右サブタイトル ページ \_\_\_\_\_\_\_\_\_\_\_\_\_\_\_\_\_\_\_\_\_\_\_\_\_\_\_\_\_\_\_\_\_\_\_\_\_\_\_\_\_\_[\\_\\_\\_](#page-5-1)\_\_\_\_\_\_\_\_\_\_\_\_\_\_\_\_\_ 内容 \_\_\_\_\_\_\_\_\_\_\_\_\_\_\_\_\_\_\_\_\_\_\_\_\_\_\_\_\_\_\_\_\_\_\_\_\_\_\_\_\_\_\_\_\_\_\_\_\_\_\_\_\_\_\_\_\_\_\_\_\_\_ パス名 ファイル名 (取り込みファイル名) 日付 (著者) 2. 両面印刷処理の場合の左ページ ページ 左サブタイトル ファイン ファイン タイトル \_\_\_\_\_\_\_\_\_\_\_\_\_\_\_\_\_\_\_\_\_\_\_\_\_\_\_\_\_\_\_\_\_\_\_\_\_\_\_\_\_\_\_\_\_\_\_\_\_\_\_\_\_\_\_\_\_\_\_\_\_\_ 内容 \_\_\_\_\_\_\_\_\_\_\_\_\_\_\_\_\_\_\_\_\_\_\_\_\_\_\_\_\_\_\_\_\_\_\_\_\_\_\_\_\_\_\_\_\_\_\_\_\_\_\_\_\_\_\_\_\_\_\_\_\_\_ 日付( 著者 ) イパス名 ファイル名 (取り込みファイル名 )

これらのヘッダー, フッターに入れる情報は, \Dtitle, \Dauthor, \Ddate, \Dpath, \Dfile, \Dfinc で指定 する.

さらに, Dmyheadings, DAmyheadings では, \markright, \markboth コマンドが有効となる. また, Dheadings, DAheadings では, 章, 節の名前がヘッダーのサブタイトルに設定される.

\Dinclude, \Dinput を用いると, それぞれ, \include, \input によるファイルの取り込みがなされ, 各々

<span id="page-5-1"></span>

<sup>\*1</sup> スタイルオプションとして twopage を指定した場合は両面印刷処理となる. また, jbook スタイルを選択した場合はデフォルトで 両面印刷処理である.

フッターのファイル名, 取り込みファイル名が設定される.

# **2.4.2 Dheadings** ページスタイル

1. 機能

電脳標準ページスタイルを指定する.

2. 使用方法

\pagestyle{Dheadings}

3. 引数

なし.

4. 備考

(a)左右のサブタイトルは用いるスタイルにしたがって次の様に設定される.

|                       | $(j)$ book, $(j)$ report | (i)article |
|-----------------------|--------------------------|------------|
| 片面の右サブタイトル            | 章見出し                     | セクション見出し   |
| 両面の左サブタイトル            | 章見出し                     | - セクション見出し |
| 両面の右サブタイトル   セクション見出し |                          | サブセクション見出し |

(b)章のタイトルなどのページにもヘッダーを出すには, \pagestyle{DAheadings} を用いる.

# **2.4.3 Dmyheadings** ページスタイル

1. 機能

電脳標準ページスタイルを指定する. サブタイトルはマニュアルで設定する.

2. 使用方法

\pagestyle{Dmyheadings}

3. 引数

なし.

4. 備考

```
(a)左右のサブタイトルは, \markboth, \markright によって指定できる.
          \markboth{左サブタイトル}{右サブタイトル}
```
# \markright{右サブタイトル}

これらの引数は動く引数であるので注意が必要である.

(b)章のタイトルなどのページにもヘッダーを出すには \pagestyle{DAmyheadings} を用いる.

# **2.4.4 Dtop** ページスタイル

1. 機能

ページ番号を上に打つ簡単なページスタイルを指定する.

2. 使用方法

## \pagestyle{Dtop}

3. 引数

なし.

### **2.4.5 Dtitle**

1. 機能

ヘッダに表示するタイトルを指定する. あわせて, \maketitle で書かれるタイトルも指定する.

2. 使用方法

\Dtitle{*title*}

\Dtitle[*header-title*]{*title*}

3. 引数

*header-title* ヘッダに表示するタイトル. 省略された場合, *title* が使われる. *title* \maketitle で使われるタイトル.

# **2.4.6 Dauthor**

### 1. 機能

フッタに表示する著者名を指定する. あわせて, \maketitle で書かれる著者名も指定する.

2. 使用方法

\Dauthor{*author*}

\Dauthor[*header-author*]{*author*}

3. 引数

*header-author* フッタに表示する著者名. 省略された場合, *author* が使われる.

*author* \maketitle で使われる著者名.

4. 備考

(a)フッタに表示するべき著者名が空の場合 (初期設定) にはその周りの括弧は書かれない.

# **2.4.7 Ddate**

1. 機能

フッタに表示する日付を指定する. あわせて, \maketitle で書かれる日付も指定する.

2. 使用方法

\Ddate{*date*}

\Ddate[*header-date*]{*date*}

3. 引数

*header-date* フッタに表示する日付. 省略された場合, *date* が使われる. *date* \maketitle で使われる日付.

# **2.4.8 Dpath, Dfile, Dfinp**

1. 機能

フッタに表示するパス名, ファイル名, 取り込みファイル名を指定する.

2. 使用方法

# \Dpath{*path-neme*} \Dfile{*file-neme*} \Dfinp{*input-file-neme*}

3. 引数

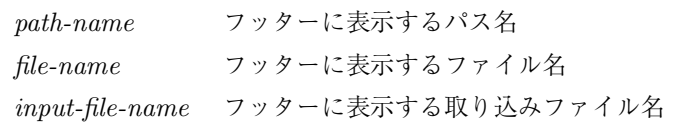

### 4. 備考

- (a)ファイル名は\Dinclude, 取り込みファイル名は\Dinput によってもセットされる.
- (b)取り込みファイル名が空の場合 (初期設定) にはその周りの括弧は書かれない.

# **2.4.9 Dinclude, Dinput**

1. 機能

各々, フッタに表示するファイル名, 取り込みファイル名を設定し, \include, \input によるファ イルの取り込みを行う.

2. 使用方法

\Dinclude{*file-name*}

\Dinput{*input-file-name*}

3. 引数

*file-name* \inlude で取り込むファイル名

```
input-file-name \input で取り込む取り込みファイル名
```
# 4. 備考

(a) \Dinclude(\include) では, 改ページが行われる. また, 通常の\include と同様, \includeonly による部分コンパイルが可能である.

# **2.4.10 Dchapter**

1. 機能

章の見出し, 番号等を記憶する.

2. 使用方法

\Dchapter{*heading*}

\Dchapter[*toc-entry*]{*heading*}

3. 引数

*heading* 章の見出しに使用される文字列 *toc-entry* 目次の項目, ページヘッダーの柱として使用する文字列. 省略時は *heading* 引数で代用する.

### 4. 備考

- (a)章番号の無い章を作成するには, \Dchapter\* コマンドを用いる. \chapter\* と違って, 柱の変更 と目次の項目作成が行われる.
- (b)章の見出しの出力は次の\Dchapterhead コマンドによって行われる.
- (c)(j)article スタイルでは無視される.
- (d)\Dchapter, \Dchapterhead は, 主として分割したファイルを\Dinclude によって読み込む場合 の便宜のために用いられる.
	- ある章 (あるいはその一部) を構成するファイルを取り込む時, 主ファイルを,

\Dchapter{はじめに} \Dinclude{intro} \Dinclude{intro2} \Dchapter{おつぎに} \Dinclude{future}

のようにして, 取り込まれるファイル (この場合 intro.tex) を

\Dchapterhead

ではじめておくと, 通常のように処理できる. こうしておくと, 章の構成が主ファイルから明瞭とな り, しかも\includeonly 機能を用いて intro.tex をコンパイルしない設定にした場合でも不都 合が起こらない.

# **2.4.11 Dchapterhead**

- 1. 機能
	- 章の見出しを出力する.
- 2. 使用方法

\Dchapterhead

3. 引数

なし.

- 4. 備考
	- (a)あらかじめ, \Dchapter コマンドで章の見出し名が設定されている必要がある.
	- (b) jarticle スタイルでは無視される.

# <span id="page-10-0"></span>**2.5 Dmisc.sty**

# **2.5.1** 概要

Dmisc.sty は, ラベルの参照, 日付等のマクロ, いくつかの便利な環境を提供する.

### **2.5.2 Dreference** 環境

- 1. 機能
	- 参考文献リストを出力する環境
- 2. 使用方法

\begin{Dreference}

## \end{Dreference}

3. 引数

なし.

- 4. 備考
	- (a)基本的には description 環境と同様である. タイトルを英語にするには, Dselect.sty を使用し, \Dnewselect{J}, \DoffJ, とする必要がある. (dennou.sty では, jarticle 等を用いたときに は日本語に, article 等を用いたときには英語に自動的に設定される.)

# **2.5.3 Dnitemize** 環境

1. 機能

行間の狭い itemize 環境

2. 使用方法

\begin{Dnitemize} . . . \end{Dnitemize}

3. 引数

なし.

# **2.5.4 Dlist** 環境

```
1. 機能
```
桁の揃った description 環境

2. 使用方法

\begin{Dlist}[*template*] ... \end{Dreference}

3. 引数

*template* ラベルの幅を決める文字列

- 4. 備考
	- (a)*template* には, 環境の中のラベルのうち最長の文字列を指定する.

(b)ラベルの box の幅は, *template* の文字列の幅に\Dlistlabalsep で指定する長さを足したものと なる.

# **2.5.5 Dparskip, Dnoparskip**

- 1. 機能
	- 段落間に空白を入れる機能をオン・オフする
- 2. 使用方法

```
\Dparskip
```

```
\Dnoparskip
```
- 3. 引数
	- なし.
- 4. 備考
	- (a)段落間の空白は 3ex である.

# **2.5.6 Dparindent, Dnoparindent**

```
1. 機能
   段落開始時のインデントをオン・オフする
```
2. 使用方法

\Dparskip

- \Dnoparskip
- 3. 引数

なし.

- 4. 備考
	- (a)インデント量はデフォルト値が使用される.

# **2.5.7 Dtoday**

- 1. 機能
	- LATEX のフォーマット時の日付を yy/mm/dd の形式で出力する
- 2. 使用方法

\Dtoday

3. 引数

なし.

- 4. 備考
	- (a) fragile であるので, 動く引数で使う場合には\protect が必要.

### **2.5.8 Dentry**

1. 機能

ラベルをつけ, 同じ名前の索引エントリを作る.

2. 使用方法

\Dentry{*entry-name*}

3. 引数

*entry-name* ラベル, 索引エントリ名となる文字列

### **2.5.9 Dsidenote**

1. 機能

右マージン (左ページの場合は左マージン) に文字列を出力する.

2. 使用方法

\Dsidenote{*string*}

3. 引数

*string* 出力する文字列

- 4. 備考
	- (a)文字のサイズは scriptsize がデフォルトである.

# **2.5.10 Deqlab,Deqref** *etc.*

1. 機能

式, 図, 表, 節, 章にラベルをつける. また, それらに見合った参照文字列を出力する.

2. 使用方法

\Deqlab{*label*} *etc.*

\Deqref{*label*} *etc.*

3. 引数

```
label ラベル識別子の文字列
```
- 4. 備考
	- (a) 次の様なものがある. ラベル識別子には各々に対応した接頭子が付与される.

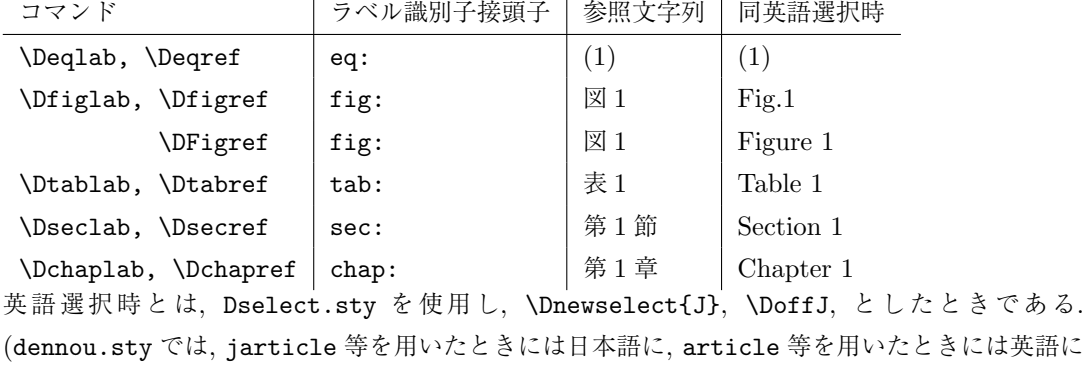

自動的に設定される.)

# <span id="page-14-0"></span>**2.6 Dversion.sty**

### **2.6.1** 概要

Dversion.sty は, 電脳ライブラリマニュアルバージョン管理用に作られた道具である.

# **2.6.2 Dver**

- 1. 機能
	- バージョン番号を記憶させておき, Dversion で参照できるようにする.
- 2. 使用方法

\Dver{4.1.1}

3. 引数

バージョン番号.

4. 備考

(a)HISTORY.tex などの別ファイルに書き込んでおき, バージョンの統合管理をするのに用いる.

# **2.6.3 Dversion**

1. 機能

Dver で記憶したバージョン番号を参照する.

2. 使用方法

\Dversion

3. 引数

なし.

- 4. 備考
	- (a)HISTORY.tex などの別ファイルに Dver で書き込まれているバージョン番号を参照するのに用 いる.

# **2.6.4 Dmodify**

```
1. 機能
```
日付を記憶させておき, Dmoddate, DmoddateJ で参照できるようにする.

2. 使用方法

\Dmodify{92}{6}{2}

3. 引数

年月日.

4. 備考

(a)HISTORY.tex などの別ファイルに書き込んでおき, バージョンの統合管理をするのに用いる.

# **2.6.5 Dmoddate, DmoddateJ**

1. 機能

Dmodify で記憶した日付を参照する.

2. 使用方法

\Dmoddate

\DmoddateJ

3. 引数

なし.

- 4. 備考
	- (a)HISTORY.tex などの別ファイルに Dmodify で書き込まれている日付を参照するのに用いる. \Dmoddate は 92/06/02 という形式で, \DmoddateJ は 1992 年 6 月 2 日 という形式で出力する.

# <span id="page-16-0"></span>**2.7 Dmath.sty**

# **2.7.1** 概要

Dmath.sty は, 数式を出力するためのいくつかの便利なマクロを提供する.

# **2.7.2 DD,DP**

- 1. 機能
	- 全微分, 偏微分
- 2. 使用方法

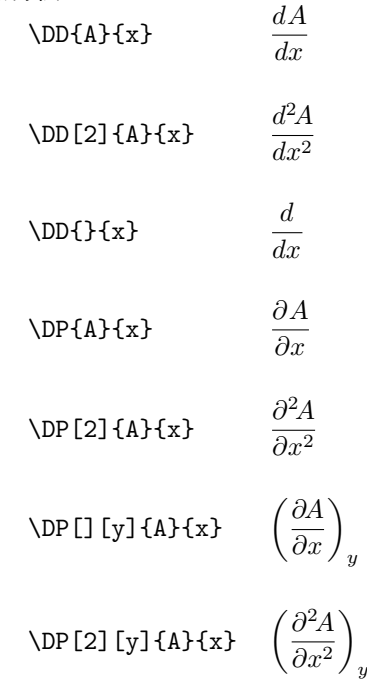

# **2.7.3 Dvect,Dlapla,Ddiv** *etc.*

1. 機能

ベクトル表記

2. 使用方法

\Dvect{v} *v*  $\Delta$  A  $\nabla^2 A$  $\Delta$ Dlapla[4] A  $\nabla^4 A$ \Dnablagrad 指定時 \Dgrad A *∇A* \Ddiv \Dvect{v} *∇·v* \Drot \Dvect{v} *∇×v* \Dchargrad 指定時 \Dgrad A grad*A* \Ddiv \Dvect{v} div*v* \Drot \Dvect{v} rot*v*

- 3. 備考
	- (a)\Dgrad,\Ddiv,\Drot のスタイルは\Dnablagrad(デフォルト), \Dchargrad コマンドによって 切り替えることができる.

# **2.7.4 Dinv, Dd, Ddint, Dtint**

# 1. 機能 積分などその他の数式表記 2. 使用方法  $\text{Diny2}$   $\frac{1}{2}$  $\frac{1}{2}$ \int A \Dd x <sup>∫</sup> *A dx* \Ddint A \Dd x \Dd y ∫ ∫ *A dx dy* \Dtint A \Dd x \Dd y \Dd z ∫ ∫ ∫ *A dx dy dz*

- 3. 備考
	- (a)\Dd,\Ddint,\Dtint では, スペースの調整が行なわれている.

# **2.7.5 Ddsty**

- 1. 機能
	- \displaystyle の略記法
- 2. 使用方法

\Ddsty

# <span id="page-19-0"></span>**2.8 Dfloat.sty**

# **2.8.1** 概要

Dfloat.sty は, figure,table 環境のパラメータを変更するものである. これらの環境の制限をゆるめ, 図表 が後ろのページに飛んでいってしまうことを防ぐ. ユーザが呼び出して使うコマンドはない. このファイルの 中で指定しているパラメータの値は必ずしも最良のものではないことに注意されたい.

# <span id="page-20-0"></span>**2.9 Dprog.sty**

# **2.9.1** 概要

Dprog.sty は, プログラム等のリストを出力するための環境とコマンドを定義する. プログラムリストの形式 は, verbatim 環境に似たものであるが, フォントおよび行間隔が異なり, 行番号がつけられる.

# **2.9.2 Dproginput**

1. 機能

ファイルの内容をプログラムリスト形式で出力する.

2. 使用方法

\Dproginput{*file*}

3. 引数

```
file 出力するファイル名
```
4. 備考

(a)\Dproglineoff を指定, または\Dprogline を変更しないかぎり行番号がつけられる.

# **2.9.3 Dprogram** 環境

1. 機能

環境内のテキストをプログラムリスト形式で出力する

2. 使用方法

\begin{Dprogram} ... \end{Dprogram}

- 3. 引数
	- なし
- 4. 備考

(a)\Dproglineoff を指定, または\Dprogline を変更しないかぎり行番号がつけられる.

# **2.9.4 Dproglineoff, Dproglineon, Dproglinestart**

```
1. 機能
```
行番号出力を制御する. \Dproglineoff でオフ, \Dproglineon でオン, \Dproglinestart で開 始行番号を設定する

2. 使用方法

```
\Dproglineoff
\Dproglineon
```
\Dproglinestart{*start-num*}

3. 引数

```
start-num 開始行番号 (デフォルトは 1)
```
# **2.9.5 Dproginput, Dprogram** のパラメータ

以下のコマンドは\Dproginput, Dprogram 環境のパラメータであり, \renewcommand または\def で設定 する.

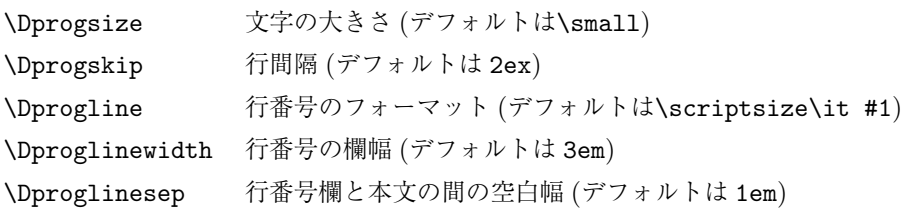

# <span id="page-22-0"></span>**2.10 Dselect.sty**

# **2.10.1** 概要

Dselect.sty は, ファイルの一部を選択して出力する機能を設定する. 日本語版と英語版を同じファイルに入 れておき, 選択して出力する場合などに便利である.

# **2.10.2 Dnewselect**

1. 機能

選択出力コマンドを定義する.

2. 使用方法

\Dnewselect{*select-name*}

3. 引数

*select-name* 選択条件の名前

4. 備考

(a)例えば, \Dnewselect{J}とすると,

\DonJ

\DoffJ

\DselJ{*text1* }{*text2* }

の 3 つのコマンドが定義される. \DonJ の指定後は, \DselJ{*text1* }{*text2* } によって *text1* の 内容が出力され, *text2* の内容は出力されない. また\DoffJ の指定後は *text2* の内容が出力され, *text1* の内容は出力されない. 定義直後の規定値は\DonJ の指定後と同じ状態である.

# <span id="page-23-0"></span>**2.11 Depsf.sty**

# **2.11.1** 概要

Depsf.sty は, PostScript ファイルを組み込むスタイルファイル epsf.sty(dvi2ps-j 用) および postscript.sty (jdvi2kps+pstex 用) の統一した呼び出しを実現する.

# **2.11.2 Depsf**

1. 機能

PostScript ファイルを取り込む.

2. 使用方法

\Depsf{*file*}

\Depsf[*width*]{*file*}

\Depsf[][*height*]{*file*}

\Depsf[*width*][*height*]{ *file*}

3. 引数

*width* 取り込む幅 *height* 取り込む高さ *file* 取り込む

- 4. 備考
	- (a)幅または高さを指定した場合はそれにおさまるようにスケーリングされる.
	- (b)postscript.sty を 用 い る 場 合 は, そ れ が Depsf.sty の 前 に 読 み 込 ま れ る よ う に, documentstyle の [ ] の中で postscript を左に書く.
	- (c)epsf.sty を使う場合は, 自動的に読み込まれるので指定する必要はない.
	- (d)PostScrpit ファイルには %%BoundingBox: コメントが入っている必要がある. このコメントがな いとき, あるいは, ファイルが見つからないときにはエラーとなる.

# **2.11.3 Depsfdrafttrue**

1. 機能

取り込んだ PostScript ファイルが出力されないようにする.

2. 使用方法

\Depsfdrafttrue

3. 引数

なし.

- 4. 備考
	- (a)このコマンドは, PostScript をサポートしないプリンタ等で出力する場合を念頭においている. PostScript ファイルの内容の代わりにそのファイル名が出力される.

# <span id="page-24-0"></span>**2.12 Depspic.sty**

# **2.12.1** 概要

Depspic.sty は, PostScript ファイルを取り込み, さらに取り込んだ図の任意の位置に IATFX の出力を挿入 するためのコマンドを提供する.

# **2.12.2 Depspic** 環境

1. 機能

```
PostScript ファイルを取り込み, picture 環境に入る.
```
2. 使用方法

\begin{Depspic}(*width*,*height*){*file*}

\begin{Depspic}(*width*,*height*)(*xorg*,*yorg*){*file*}

### \end{Depspic}

- 3. 引数
- *width* 取り込む幅 (単位は 1/72 インチ)
- *height* 取り込む高さ (単位は 1/72 インチ)
- *xorg* 基準点の x 座標値 (単位は 1/72 インチ), 省略値は 0.
- *yorg* 基準点の y 座標値 (単位はポイント), 省略値は 0
- 4. 備考
	- (a)幅, 高さ, 原点座標の単位は 1/72 インチであり, 1pt と僅かに異なる.
	- (b) 図のスケーリングに使われるのは高さのみである.
	- (c)基準点座標指定が (0,0) または省略した場合には, Dllcorner.ps または Dulcorner.ps が読み 込まれ, それぞれ左下, 左上の端のマークを出力する. 前者は通常の紙を縦長に使う設定 (ポート レート), 後者は横長 (ランドスケープ, landscape.sty を読み込んだ状態) の場合である. これら の.ps ファイルは然るべきディレクトリに入れられ, そのパス名が Depspic.sty 内に指定されて いる必要がある.
	- (d)ポートレートでは, 基準点座標指定は, 紙の左下を (0,0) として右に x, 上に y としたときの画面 の左下の端 (マークが出る位置) の座標値とするとよい. ランドスケープでは, 紙の左上を (0,0) として下に x, 右に y としたときの画面の左上 (マークが出る位置) の座標値とするとよい.
	- (e)PostScrpit ファイルには %%BoundingBox: コメントが入っている必要がある. このコメントがな いとき, あるいは, ファイルが見つからないときには出力時にエラーとなる.

# **2.12.3 Deput, Deputc, Deputl, Deputr**

1. 機能

指定した座標値の場所に引数のテキスト等を出力する.

2. 使用方法

\Deput(*x*,*y*){*body*}

```
\DeltaPeputc(x, y){body}
\Delta(x,y){body}
\Deltay){body}
```
- 3. 引数
- *x* x 座標 (単位は 1/72 インチ)
- *y* y 座標 (単位は 1/72 インチ)
- *body* 出力するテキスト等
- 4. 備考
	- (a)\Deputc は指定した点がテキストの中心に一致するように, \Deputl は指定した点がテキストの左 端に一致するように, \Deputr は指定した点がテキストの右端に一致するように位置揃えをする. \Deput は位置揃えをしない.
	- (b)ポートレートでは右が x, 上が y, ランドスケープでは下が x, 右が y である. ランドスケープでは通 常の picture 環境と違うので注意.

これらのコマンドの仕様は, Ghostview を使ってプレヴューしながら作業をするのに都合が良い様になってい る. Ghostview を使った手順は次の通りである.

- 1. 基準点座標を省略 (または (0,0) と) して, Depspic 環境を指定して LATFX を実行する.
- 2. Ghostview で基準点の印の端 (L 印の左下, または「印の左上) の座標値読みとる. 画面の上部の数字が それである.
- 3. 読み取った基準点の座標値を Depspic 環境の指定に入れる.
- 4. Ghostview の画面から, テキストを挿入したい場所の座標位置を読み取る.
- 5. その座標値を用いて, \Deputc コマンド等でテキストを指定する.
- 6. 再び LATEX 処理を実行し, Ghostview で確認する.

## **2.12.4 Depsx, Depsy, Depsxhalf, Depsyhalf**

1. 機能

挿入できる最大の大きさを表す変数

2. 使用方法

\begin{Depspic}(\Depsx,\Depsy){*file*}

```
\begin{Depspic}(\Depsx,\Depsyhalf){file}
```

```
\begin{Depspic}(\Depsxhalf,\Depsy){file}
```
- 3. 備考
	- (a)入れる図が横長で, TEX の画面がポートレートの場合, \Depsyhalf 指定を使うとよい. また, 入れ る図が縦長で、TFXの画面がランドスケープの場合、\Depsxhalf 指定を使うとよい.
	- (b)OHP 用など, 図をめいっぱい大きくしたいときは, Dfulpage.sty を読み込むように指定する. た だし, documentstyle の [ ] の中で, Dfulpage の指定は a4j などよりも後ろで Depspic.sty よ りも前でなければならない.

# <span id="page-26-0"></span>**2.13 Dcomment.sty**

# **2.13.1** 概要

Dcomment.sty は, ファイルの一部をコメントとして扱うコマンドを定義する.

### **2.13.2 Dcomment** 環境

- 1. 機能
	- 環境の中のテキストは全てコメントとして扱う
- 2. 使用方法

\begin{Dcomment} ... \end{Dcomment}

- 3. 引数
	- なし
- 4. 備考
	- (a)ネスティングはできない.
	- (b) Dcomment.sty のかわりに DNcomment.sty を読み込むとコメント指定が無視される.

# <span id="page-27-0"></span>第**3**章 **PS** 出力の加工

# **3.1** はじめに

<span id="page-27-1"></span>ここでは, 電脳ライブラリの PostScript 出力 (dcl.ps) を各種目的のために加工する方法と, そのための道具 (pslib) に付いて述べる.

- 1. ページの抜きだし
- 2. LATEX への組み込み
- 3. 描画ツールによる編集

これらの方法は環境に大きく依存する. 以下で述べる手順を実行するために必要な環境を列挙する.

- 1. Unix 環境: Windows 環境への移植も, 描画ツールによる編集を除き容易であろう.
- 2. AWK 処理系: Unix には, 標準で/bin/awk および/bin/nawk が付属している. 通常使われる AWK は/bin/nawk であり, 基本的に/bin/awk の上位互換であるため, ここでは, /bin/nawk を用いる. jgawk(GNU 版 AWK) を用いてもよい.
- 3. LATFX 処理系: 以下では, ASCII 版日本語 LATFX を仮定する.(要確認)
- 4. epsf.sty: PS ファイルを LATEX に組み込む時に便利な機能を提供するスタイルファイル. LATEX の標 準スタイルファイルを置くディレクトリまたは環境変数 TEXINPUTS の示すディレクトリに入れておく. このツールは、もはやない.
- 5. dvi2ps: DVI ファイルをポストスクリプトに変換するフィルタ. 以下では, 日本語化された, dvi2ps-j を仮定する. このツールについては dvipdfmx を推奨するようになる予定である. \*1 .
- 6. X ウィンドウ環境: X11R4 以上.
- 7. idraw: 対話型描画ツールとして, 以下では, 日本語化された idraw である kdraw \*2 を仮定する.
- 8. ポストスクリプト出力が可能なプリンタ. もしくは ghostscript などのポス[トス](#page-27-2)クリプトインタプ リタ.

以下に述べるコマンドは, パスの通ったディレクトリに入れ, 実行可能フラグを立ててお[くと](#page-27-3)よい. /bin/nawk 以外の AWK 処理系を使用する場合は, 1 行目を書換えること.

<sup>\*1</sup> ここでは述べないが, postscript.sty + pstex + jdvi2kps の組み合わせでも使用可能である.

<span id="page-27-3"></span><span id="page-27-2"></span><sup>\*2</sup> idraw は X11/contrib に付属する C++ ライブラリである Interviews に含まれる.コンパイルには g++ などの C++ コンパ イラが必要である.

# <span id="page-28-0"></span>**3.2 dclpsselect : dcl.ps** のページ抜きだし

複数ページを含む dcl.ps から特定のページを抜き出す場合には, dclpsselect を使用する. 以下で述べる LATEX の取り込み, 描画ツールでの編集をするためには, 1 ページがひとつのファイルになっている必要がある ため, 場合によりこの作業が前段階として必要になる.

### <span id="page-28-1"></span>**3.2.1 dclpsselect**

1. 機能

dcl.ps から特定の 1 ページを抜きだし, 標準出力に出力する.

2. 使用方法

dclpsselect *[p=¡page¿,¡page¿...] [from=¡page¿] [to=¡page¿] ¡file¿* Options: + from : select range of page from:  $[0] +$  to : select range of page to:  $[0] +$  p : select pages  $[0]$ 

- 3. 備考
	- (a)1 つのファイルの中に複数ページの PS が入っている場合, それからある特定の複数のページ, また はある範囲のページを選択する. p オプションで指定する複数のページリストは昇順でなければな らない.

# **3.3 dclpsrot : dcl.ps** の **TEX** への組み込み

dcl.ps を TEX に組み込む手順の概略は以下の通りである.

- 1. 必要であれば, dcl.ps に回転その他の加工を行い, Boundingbox コメントを調整する.
- 2. LAT<sub>E</sub>X のスタイルオプションとして graphicx.sty を指定し、\includegraohics コマンドで dcl.ps ファイルを指定する.

詳しい手順を以下に記す.

- 1. dcl.ps を以下のように加工する.
	- (a)横長画面の場合 (IWS>0).
		- i. 1 行めの %! dclps OUTPUT FOR POSTSCRIPT FILE. の後に, ( %%BoundingBox... という コメントがすでにあればそれを取り除き),

%%BoundingBox: -1 -1 751 531

という行を入れる. これは, PS ファイルに含まれる座標の範囲を graphicx.sty に知らせる ためのコメントである.

- ii. 25 行目付近にある,
	- 562 44 translate

+90 rotate

を取り除くか, 行の先頭に % を挿入してコメントアウトする.

iii. ハードフィルを用いている場合, 20 行目付近にある, /P1, /P2 等の定義を以下の様に書き換 える.

- /P3 {{pop}} def
- /P4 {{rightup}} def
- /P1 {{exch pop}} def
- /P2 {{rightdown}} def

すなわち, P1 と P3, P2 と P4 をとりかえる.

これらの作業は\*3 後述の dclpsrot コマンドによって行うことができる.

- (b)縦長画面の場合 (IWS<0).
	- i. 1 行めの %! dclps OUTPUT FOR POSTSCRIPT FILE. の後に,

%%Boundi[ngB](#page-29-0)ox: 31 43 563 795

という行を入れる. これは, PS ファイルに含まれる座標の範囲を graphicx.sty に知らせる ためのコメントである.

ただし, このコメントは標準で入っているものであるので, 通常はこの操作は必要ない.

2. LATEX のスタイルオプションとして graphicx.sty を指定する. すなわち, 以下のように設定リストの あたりに\usepackage{graphicx}を入れる.

\documentclass[a4paper,12pt]{jarticle} \usepackage{graphicx}

本文中で, 挿入したい場所に\includegraphics コマンドで入れる dcl.ps ファイルを指定する.

\includegraphics[width=10cm,keepaspectratio]{dcl.ps}

または,

\includegraphics[height=10cm,keepaspectratio]{dcl.ps}

width=10cm, height=8cm などの指定により, 図全体の幅, または高さが指定した値になるように縮小 拡大されて挿入される.keepaspectratio で縦横比が保存される.

このスケーリングには, %%BoundingBox の値が使用される. %%BoundingBox の値は順に x 座標の下限, y 座 標の下限, x 座標の上限, y 座標の上限を示す. 座標の単位は 1/72 インチである. この範囲が指定した実長に おさまるようにスケーリングし, その大きさの領域を確保するようになっている.

3. LATEX の処理を行う. ここで,\includegraphics に指定したファイルが見つからないと, エラーがと なる.

いろいろな方法で処理できるが、現在は pdf にするのがよくおこなわれており、後々の使い勝手も良 い.dvipdfmx などで変換するのがよいだろう.

## **3.3.1 dclpsrot**

1. 機能

dclps.ps を 90 度回転させて, 横長画面が LATFX にとりこめるようにする.

2. 使用方法

dclpsrot *psfile*

3. 引数

*psfile* 入力ファイル名. 標準的には dcl.ps. 省略すると, 標準入力が用いられる.

<span id="page-29-0"></span>

<sup>\*3</sup> PS は縦長画面が標準であり, 横長画面の場合には PS を 90 度回転させて出力していることから, このような元に戻す作業が必要 となっている.

4. 備考

(a)PS ファイルは 1 ページごとに一つのファイルとなっていなければならない. ページを抜き出すに は, dclpsselect(3.2.1) が使用できる.

# **3.4 dclps2kdra[w :](#page-28-1)** 描画ツールによる **dclps.ps** の編集

直接の印刷, あるいは LATFX への組み込みの前に dcl.ps ファイルを対話型描画ツールによって編集加工する ことができる. ここでは, idraw(あるいはその日本語対応版の kdraw) を用いた方法を述べる. kdraw は特殊な PS ファイル (コメントとして kdraw 独自の命令が入っている) を入出力として使っており, その形に合わせておけば, kdraw により編集が可能となる. dclpsfont によって PS に変換された文字列は変 換されない.

1. dclps2kdraw を使用して, dcl.ps ファイルを kdraw が読み込めるファイルに変換する.

2. kdraw を起動してファイルを読み込み, 編集加工後セーブ, 印刷する.

### **3.4.1 dclps2kdraw**

1. 機能

dclps.ps を kdraw が読み込める形に変換する.

2. 使用方法

dcl2kdraw *psfile*

3. 引数

*psfile* 入力ファイル名. 標準的には dcl.ps. 省略すると, 標準入力が用いられる.

- 4. 備考
	- (a)PS ファイルは 1 ページごとに一つのファイルとなっていなければならない. ページを抜き出すに は, dclpsselect(3.2.1) が使用できる.
	- (b) ハードフィルは変換できない. 無視される.
	- (c)dclps2idraw で変換したファイルはそのままでは印刷できない. 一度 idraw で読み込み, セーブ すると印刷可能と[なる](#page-28-1).
	- (d)ある (比較的新しい?) バージョンの idraw では読み込んだ時非常に大きくなってしまい, また線が 太くなってしまう. kdraw は古いバージョンの idraw(Interviews2.6) を元にしており, そのよ うな症状は出ない.
	- (e)2 つの idraw を立ちあげて, .clipboard を用いて cut and paste する場合, paste したイメージ のスケールがおかしくなる (大きくなる).
	- (f)編集加工された画像にあわせて BoundingBox が再設定されるために, 編集前と LATEX に組み込ん だ時の大きさが異なってしまうことがある. その際には BoundingBox の数値を 3.3 で示したもの に設定しなおすこと.

# **3.5** その他の **ps** 用ツール

いくつかの ps ツールが追加されている. それぞれのコマンドの使い方について述べる.

#### **3.5.1 dclpscat**

1. 機能

複数のファイルからなる一連の図を 1 つのファイルの複数ページの出力の形にする. 2 ページめ以 降のヘッダを削除し, 連接する.

2. 使用方法

dclpscar <file> // *psfile*

3. 引数

*psfile* 入力ファイル名. 標準的には dcl.ps. 省略すると, 標準入力が用いられる.

4. 備考

### **3.5.2 dclpsfix**

1. 機能

TeX に組み込んだ時のプリンタのバグに対処するため, BoundigBox 以外の で, そのままだとトー ンが汚くなるので後処理を行う.

2. 使用方法

dclpsfix <file> …

3. 引数

*psfile* 入力ファイル名. 標準的には dcl.ps. 省略すると, 標準入力が用いられる.

4. 備考

### **3.5.3 dclpsfont**

1. 機能

dcl で書かれた文字を PS フォントに変換する. たくさんオプションがあり, フォントが選択でき る. オプションにより, 上付き, 下付き文字にも対応可. ギリシャ文字も出力される. 文字の向きは 紙が縦向き (Portrait) か横向き (Landscape) かによって自動判別する.

※ sgtx[uvr], sgtxz[uvr] で書かれた文字列において, 文字コード 0 ~127 の文字と文字コード 128  $\sim$  255 の文字を混ぜた複合文字列を用いた場合には変換されない.

※ Adobe Illustrator 9.x 以降で用いる場合には Symbol フォントを SymbolMT フォントに変更 する必要がある (オプション ai=1).

2. 使用方法

```
dclpsfont [f=<font id>..] [<option>=<value>...] <file>
```
3. 引数

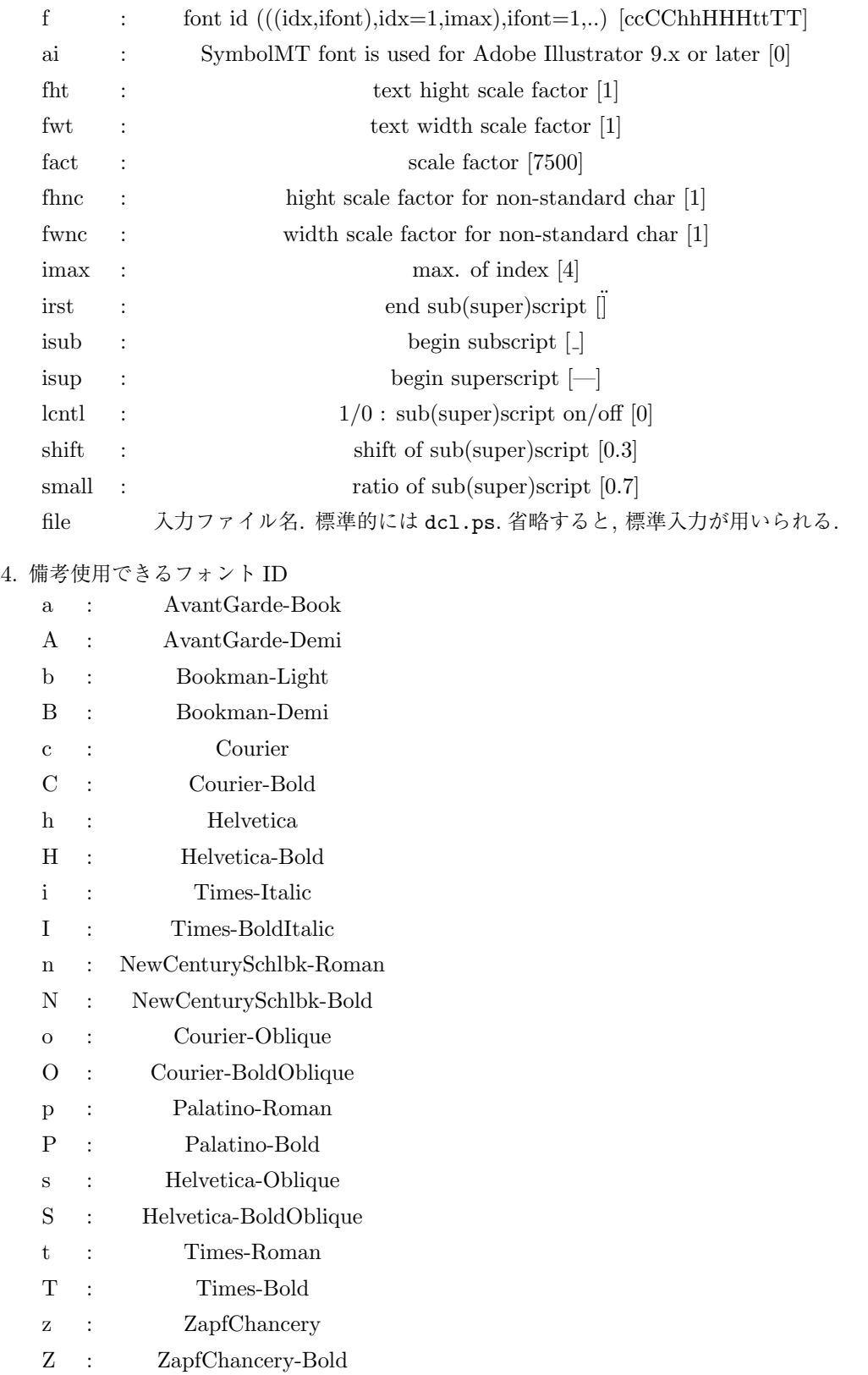

### **3.5.4 dclpsline**

```
1. 機能
     線のスタイル (join,cap) を変更する.
2. 使用方法
     dclpsline [lc=<0,1,2,b,r,p] [1]=<0,1,2,m,r,b> [m]=<num> [6,1,2,0,0]3. 引数
       lj : 0—m: miter join, 1—r: round join, 2—b: bevel join [0]
                          miterlimit for lj=0—m [10]
       lc : 0—b: butt cap, 1—r: round cap, 2—p: proj. square cap [0]4. 備考
  (a) 線のスタイルは、数字または頭文字で指定.
```
# **3.5.5 dclpsmargin**

#### 1. 機能

PostScript の余白の調節と BoundingBox の再設定.

2. 使用方法

```
dclpsmargin [options]
```
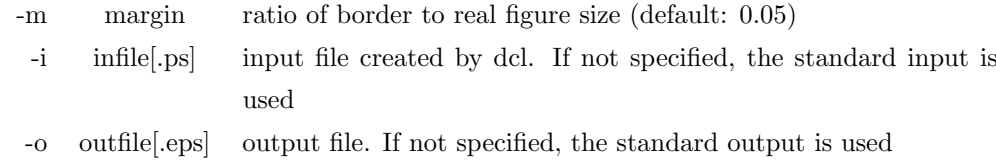

- -h print this message
- 4. 備考

3. 引数

(a)TeX に dcl.ps を取り込む際に, 余分な余白を取り除くときに有効である. たとえば dclpsrmcm で バックグラウンドの白い長方形とコーナーマークを取り除き, その後 dclpsmargin で余白のサイズ を指定すると, その分の余白を確保して残りは削除され, この作業に応じて BoundingBox の再設 定を行う. したがって TeX の graphics (あるいは graphicx) パッケージにおいて BoundingBox の設定を trial and error で行う必要がなくなる.

# **3.5.6 dclpsmerge**

```
1. 機能
```
複数ページの図を 1 ページに重ねる.

2. 使用方法

dclpsmerge <file>..

- 3. 引数
- 4. 備考

(a)複数のファイルまたは 1 つのファイルの中の一連の図を重ね合わせて 1 枚の図にする.

### **3.5.7 dclpsnup**

### 1. 機能

1 枚の紙に複数のページの PostScript を配置.

2. 使用方法

GNU awk 版

dclpsnup  $-nup$  [-c] [-r] [-l] [-p]  $\langle file \rangle \dots$ 

nawk 版

```
dclpsnup nup=<number> [cmajor=1] [rmajor=1] [landscape=1] [portrait=1] <file>...
```
3. 引数

GNU awk 版

-nup: number of pages on one sheet

- -c: column-major layout
- -r: row-major layout
- -l: landscape orientation

-p: portrait orientation

nawk 版

usage : nup: number of pages on one sheet

- cmajor: if the value is 1, column-major layout
- rmajor: if the value is 1, row-major layout
- landscape: if the value is 1, landscape orientation
- portrait: if the value is 1, portrait orientation

# 4. 備考

(a) psutils の psnup とほぼ同じ働きをするスクリプトである. 現在までのところ, 2-up(2x1), 4up(2x2), 8-up(2x4), 9-up(3x3), 16-up(4x4), 25-up(5x5) まで対応済み.

### **3.5.8 dclpsrmcm**

1. 機能

```
バックグラウンド, 外枠の除去.
```
2. 使用方法

dclpsrmcm <file>

- 3. 引数
- 4. 備考

(a)バックグラウンド (通常は白) と, 四隅のコーナーマークを削除する.

## **3.5.9 dclpsseparate**

1. 機能

ページ毎のファイルに分割 .

```
2. 使用方法
```
dclpsseparate <file>

- 3. 引数
- 4. 備考
	- (a)1 つのファイルの中に複数ページの PS が入っている場合, それを 1 ページからなる複数のファイ ルに分割する. 出力は, ファイル名が XXX.ps の場合, XXX.001, XXX.002, ... となる.

# **3.5.10 dclpsunrot**

1. 機能

90 度回転 undo する.

2. 使用方法

dclpsunrot <file>

- 3. 引数
- 4. 備考
	- (a) dclpsrot で 90 度回転した図を元に戻す.